## The SIMS Parent Lite

You will be sent an invitation from the school to access your personalised account – this will be similar to the one below.

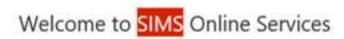

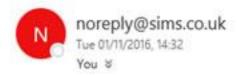

Thanks for your interest in SIMS Online Services.

To join and begin using the system click this link within the next 14 days.

If the link doesn't work then go to this URL:

https://login.sims.co.uk/RegistrationV2/VerifyInitialAdmin

And use the invitation code T1DU8Q59U

When you click on the link you will be taken to the sign in page. The Parent Lite App can be accessed via a single sign on which can be a variety of account types. If you do not have any of the below accounts there are instructions below to create one.

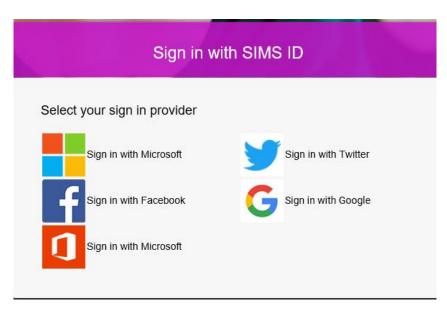

## **Creating a Google Account**

Instructions for how to set up a Google Account are available directly from Google (<a href="https://support.google.com/accounts/answer/27441?hl=en">https://support.google.com/accounts/answer/27441?hl=en</a>).

## **Creating a Microsoft Account**

Instructions for how to set up a Microsoft Account are available directly from Microsoft (<a href="http://windows.microsoft.com/en-GB/windows-live/sign-up-create-account-how">http://windows.microsoft.com/en-GB/windows-live/sign-up-create-account-how</a>).